#### VoIP Telephone Guide

Grandstream GXP 2140 shown with Extension Module

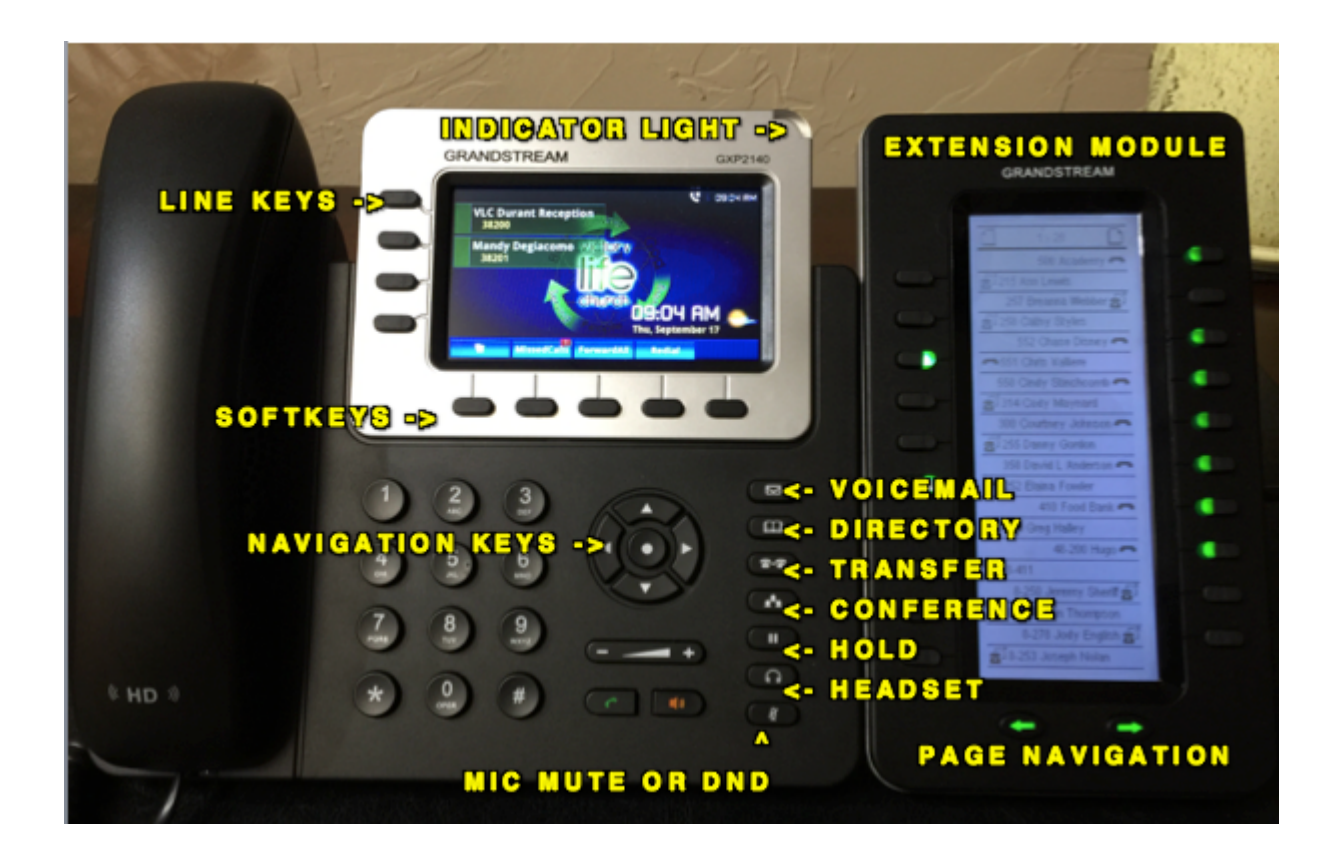

### TO PLACE A CALL

It is not necessary to lift the handset to place a call. You can use the orange speaker button to toggle between speakerphone and handset modes.

- 1. Intercom call Dial the 3 digit extension and press the # key.
- 2. Local call Dial the 7 digit local number and press the # key.
- 3. Long distance call Dial the 10 digit number and press the # key. It is not necessary to dial a 1.
- 4. Hang up the handset or press the orange speaker key to end the call when finished

### ANSWER ANOTHER RINGING EXTENSION

**The hard way:** Dial \*\* plus the 5 digit extension number of the ringing phone

**The easy way:** Dial \*8 to answer the ringing phone. You must request a call group for this feature to work.

**The easiest way:** Press the blinking red key on your extension module, if equipped.

CONTINUED ON THE NEXT PAGE…

# TO TRANSFER A CALL

- A. Manual Procedure
	- 1. Answer an incoming call by lifting the handset or pressing the orange speaker key
	- 2. Press the "Transfer" key
	- 3. Dial all five (5) digits of the extension you are transferring to
	- 4. You may wait for the called party to answer and announce the call
	- 5. Press the "Transfer" key again to complete the transfer
- B. Transfer with Extension Module
	- 1. Answer an incoming call by lifting the handset or pressing the orange speaker key
	- 2. Press the "Transfer" key
	- 3. Press the lighted key on the extension module corresponding to the extension you are transferring to
	- 4. You may wait for the called party to answer and announce the call
	- 5. Press the "Transfer" key again to complete the transfer
- C. Blind Transfer Procedure
	- 1. Answer an incoming call by lifting the handset or pressing the orange speaker key
	- 2. Dial # # followed by the five (5) digit extension number, followed by #

### VOICEMAIL

Separate voicemail instructions are available for setup. There are three methods of voicemail notification:

- 1. The indicator lamp will flash red
- 2. A stuttered dial tone is presented when placing calls
- 3. An email is sent with the message attached as a .wav file
- 4. To retrieve your messages, press the "voicemail" key
- 5. Enter your password followed by the pound (#) key
- 6. Follow the voice prompts

### FORWARD ALL CALLS

To forward your calls to another extension, home phone or cell phone, use the following procedure:

- 1. Press the "Forward All" softkey
- 2. Dial the number to forward to. Use all five (5) digits if forwarding to an extension.
- 3. Press the "OK" soft key
- 4. To cancel call forwarding, press the "CancelFwd" softkey
- 5. IF you forward calls, any voicemail will be left on the phone or extension you forwarded to

### MICROPHONE MUTE or DO NOT DISTURB (DND)

This is a dual function key

- 1. When the phone is idle, pressing the Microphone Mute key puts the phone in DND mode
- 2. All calls go directly to voicemail without ringing when in DND mode
- 3. Press the key again to exit DND mode
- 4. When the phone is on a call, pressing this key mutes the microphone.
- 5. Press the key again to enable the microphone

Continued on the next page…

# CONFERENCE CALLS

Conference calls should be limited to no more than two (2) outside calls. If you need to conference more than one (1) outside call, please request a conference bridge extension. To place a conference call: Answer or place a call to the first party

- 1. Press the conference key. You will hear dial tone
- 2. Dial the second party. When they answer, press the conference key again.
- 3. Add additional parties by repeating steps 2 and 3 above
- 4. Either called party may leave the call without ending the call
- 5. When you hang up, all parties are disconnected

Note: The conference bridge access number is local to Durant, 580-916-9022. Only use this number if you have been given a conference bridge extension. This number is not related to the instructions above.